# **SDU –**

# Ændring af personlige oplysninger i HCM

#### **Målgruppe**:

• Medarbejdere

Som medarbejder har du mulighed for at tilføje, rette eller fjerne følgende personlige oplysninger:

- Privat telefonnummer
- Privat e-mail
- Privat adresse

## Indhold

- Find dine private oplysninger i HCM (s. 2-5)
- Private oplysninger i HCM (s. 5-12)
	- o Arbejdstelefon (s. 6)
	- o Arbejds e-mail (s. 6)
	- o Ændring af privat telefonnummer (s. 7.)
	- o Slet privat telefonnummer (s. 8)
	- o Ændring af privat e-mail (s. 9)
	- o Slet privat e-mail (s. 10)
	- o Ændring af privatadresse (s. 11)
	- o Tidligere adresser (s. 12)
	- o Slet privat adresse eller hemmelig privat adresse (s. 12)

# Vejledning

Åben HCM ved at benytte linket på forsiden af **SDUnet:** 

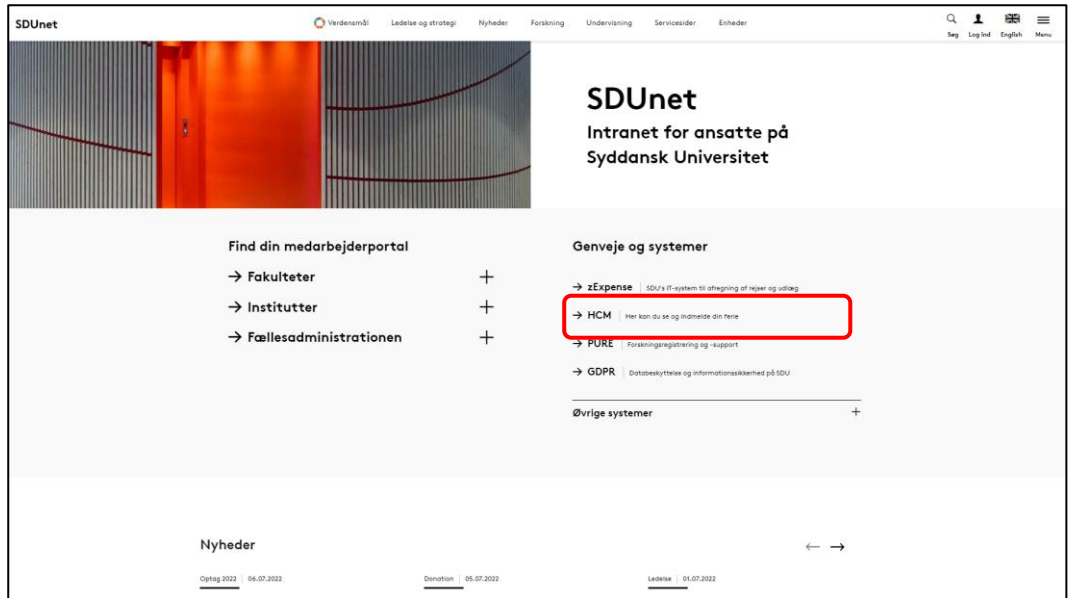

Bliver du ikke automatisk logget ind i HCM, skal du:

1. Ændre sproget til dansk:

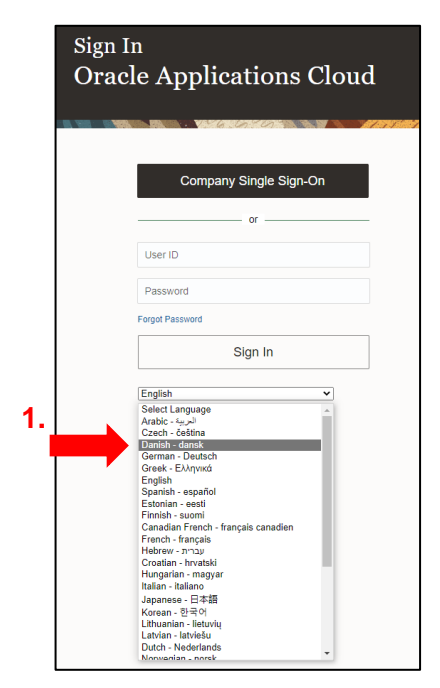

2. Benytte *Single Sign-On for virksomhed*:

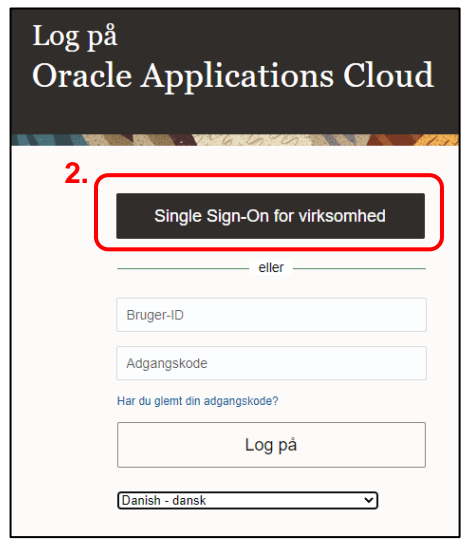

3. Vælg din arbejdsmail til at logge ind med:

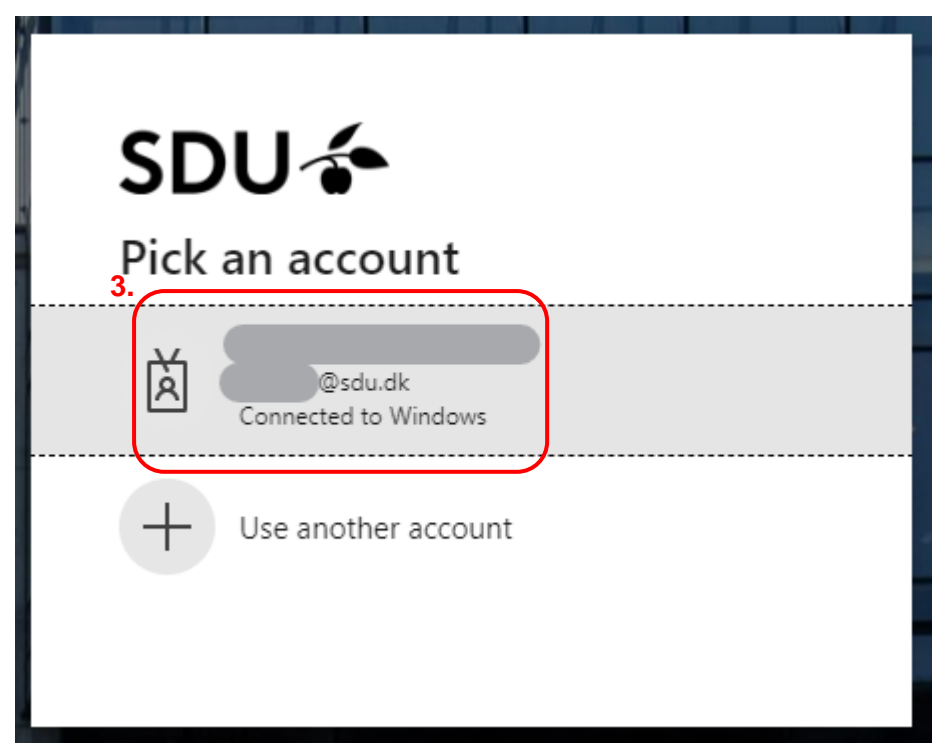

Når du er logget ind i HCM kan du ændre dine personlige oplysninger.

#### Vælg *Personlige oplysninger*:

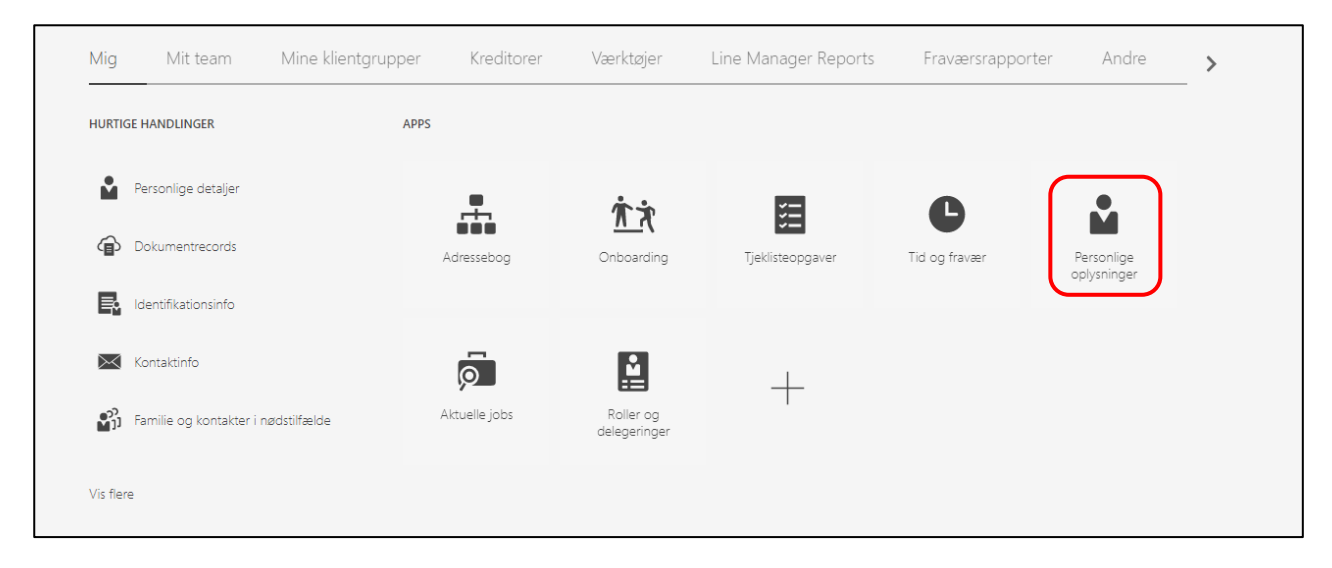

#### Vælg *Kontaktinfo*:

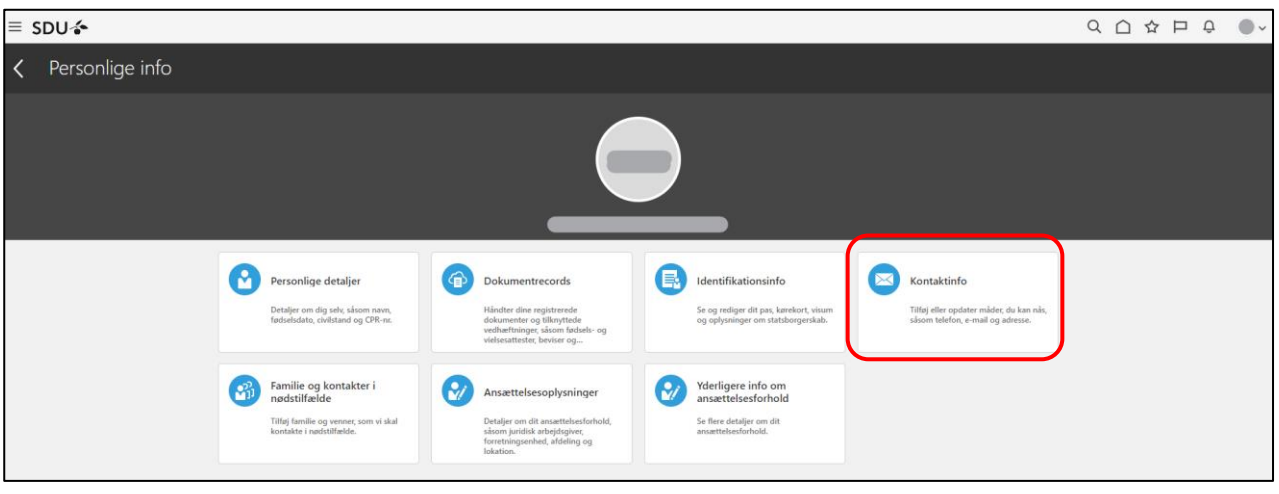

De felter du har mulighed for at rette, er markeret med en blyant:

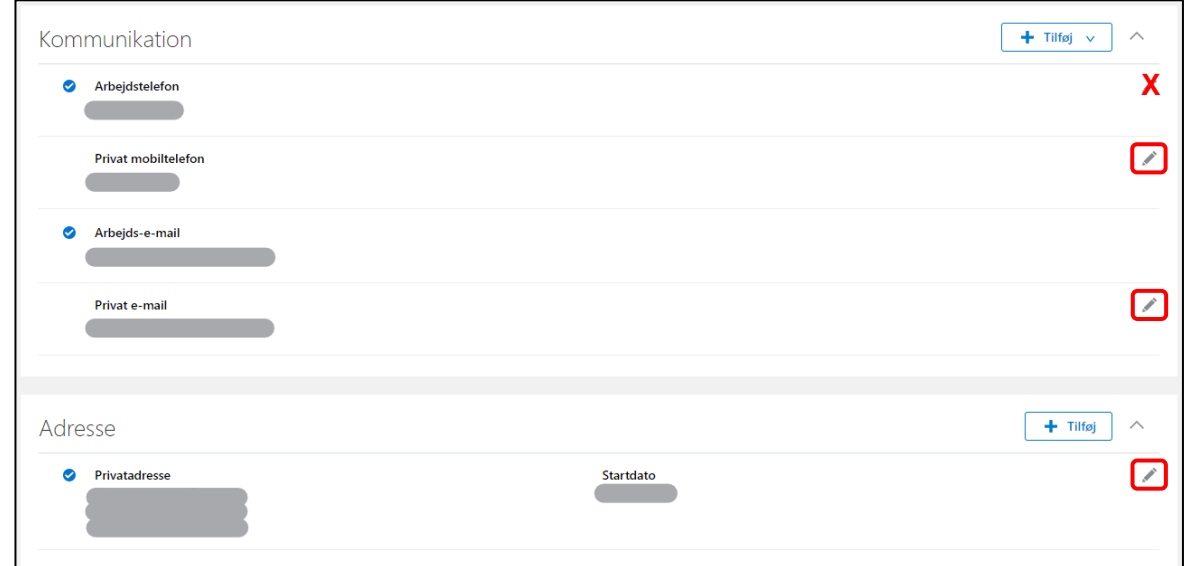

Tryk på blyanten for at ændre den pågældende oplysning.

*På de følgende siden vil der blive gennemgået, hvordan man retter de forskellige oplysninger hver især.* 

#### Private oplysninger i HCM

Dine privat oplysninger om telefonnummer, e-mail eller adresse vil ikke blive videregivet til andre systemer. Ændringer af oplysningerne, vil derfor ikke slå igennem i andre systemer – heller ikke hvis man krydser rubrikken *primær* af, når du redigerer oplysningerne.

#### Arbejdstelefon

Uden for HCM-systemet vil dit arbejdstelefonnummer altid blive overskrevet af det Skypenummer, som er knyttet til din brugerkonto på SDU (din AD-konto). Det vil derfor være dit skypenummer, som bliver synkroniseret med f.eks. medarbejderlister.

Ændring af arbejdstelefonnummer er derfor markeret med **X**, og vil ikke blive gennemgået i denne vejledning, da en ændring i HCM ikke vil være af betydning i praksis.

Ønsker du at ændre dit Skypenummer skal du kontakte SDU IT, som administrerer din brugerkonto på SDU. *Kontaktoplysninger til SDU IT finder du på SDUnet [her](https://sdunet.dk/da/servicesider/digitalisering-og-it/support)*.

#### Arbejds-e-mail

Din arbejds-e-mail skal være den SDU-mail, som er knyttet til din brugerkonto på SDU (din ADkonto). Det vil derfor være din arbejds-e-mail, som bliver synkroniseret med f.eks. medarbejderlister.

Som medarbejder er ikke muligt at ændre sin arbejs-e-mail.

## **Vigtig**

Fremgår der en forkert SDU-arbejds-e-mail skal du kontakte SDU HR

via [HR-data@sdu.dk.](mailto:HR-data@sdu.dk)

På de følgende sider er det beskrevet, hvordan du retter oplysningerne hver især.

Gå videre til beskrivelsen for den oplysning, du ønsker at rette.

# Ændring af privat telefonnummer

#### Tryk på blyanten til venstre for *Privat mobiltelefon*:

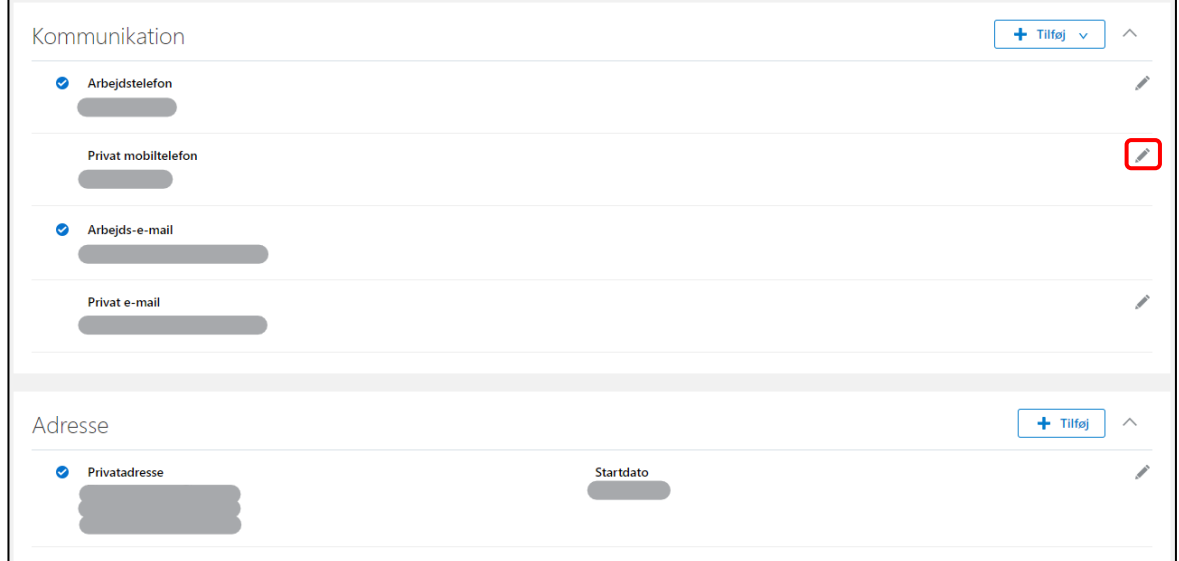

#### Udfyld *Type* og *Nr.*

#### Tryk herefter *Afsend*:

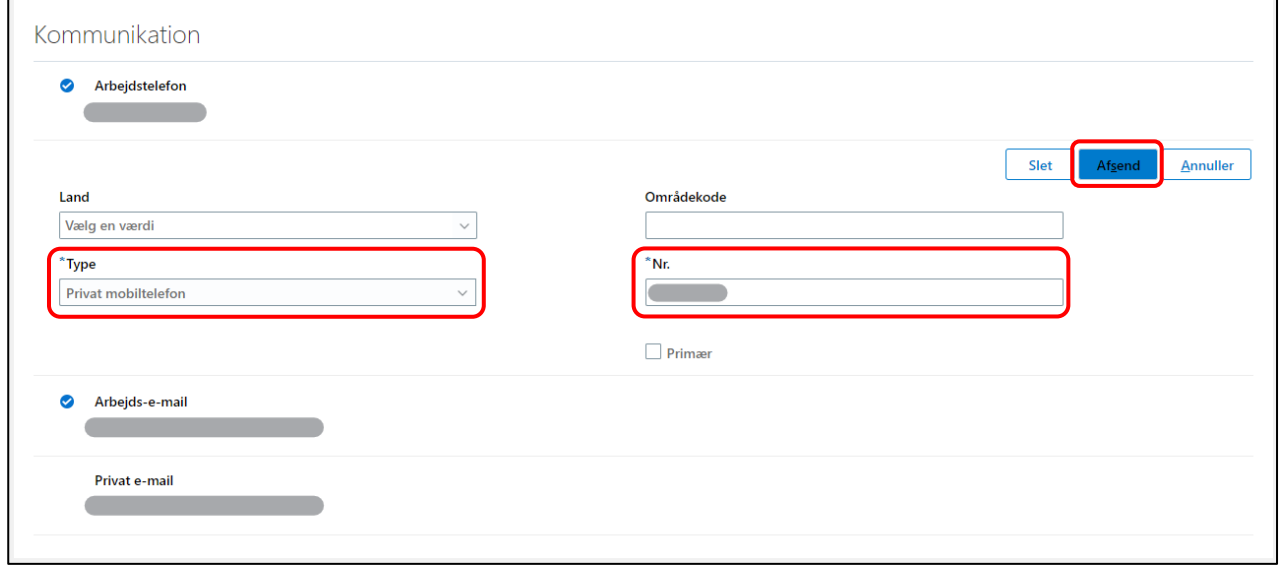

Dit privat telefonnummer er nu ændret.

#### Slet privat telefonnummer

Såfremt du ikke ønsker, at dit private telefonnummer er i HCM, skal du trykke *Slet* i stedet for *Afsend*:

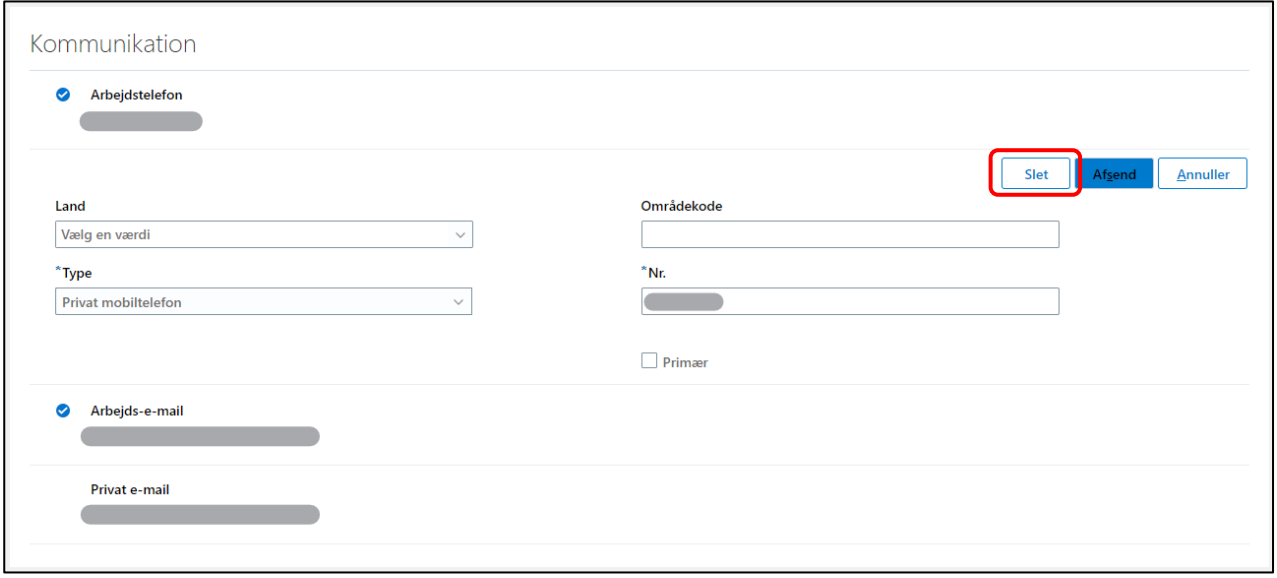

Dit private telefonnummer er nu slettet.

# Ændring af privat e-mail

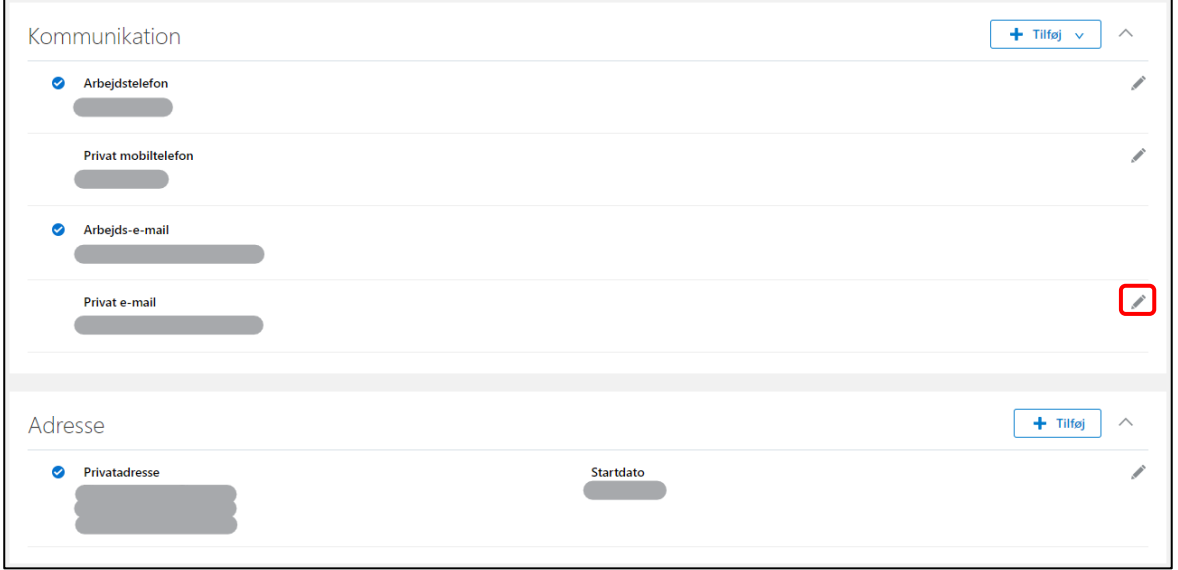

#### Tryk på blyanten til venstre for *Privat e-mail*:

## Udfyld *Type* og *E-mail*, og tryk herefter *Afsend*:

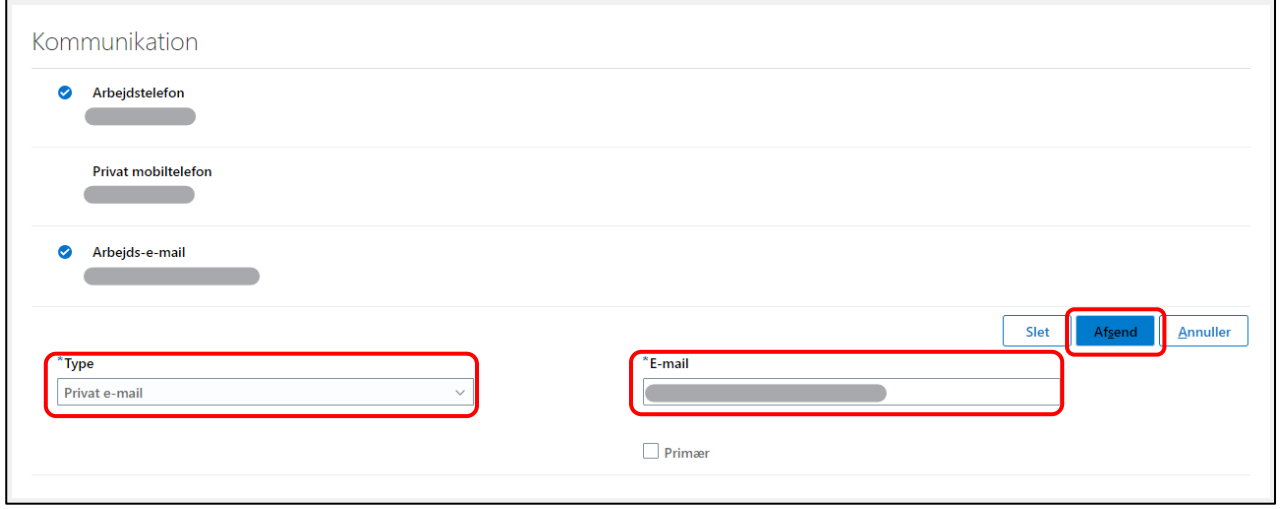

Din privat e-mail er nu ændret.

#### Slet privat e-mail

r

Såfremt du ikke ønsker, at din private e-mail er i HCM, skal du trykke *Slet* i stedet for *Afsend*:

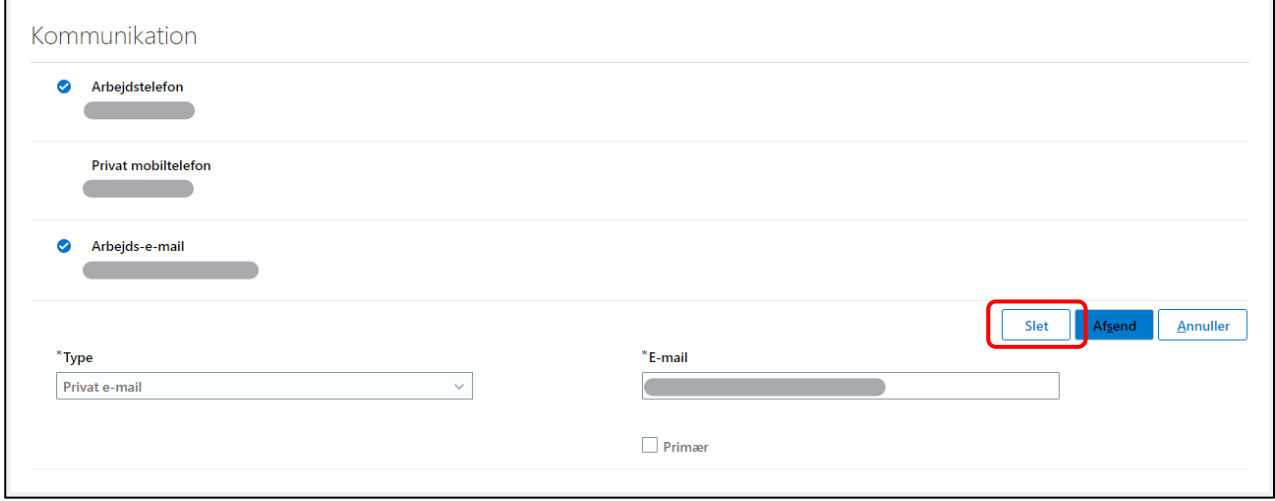

Din private e-mail er nu slettet.

## Ændring af privatadresse

#### Tryk på blyanten til venstre for *Privatadresse*:

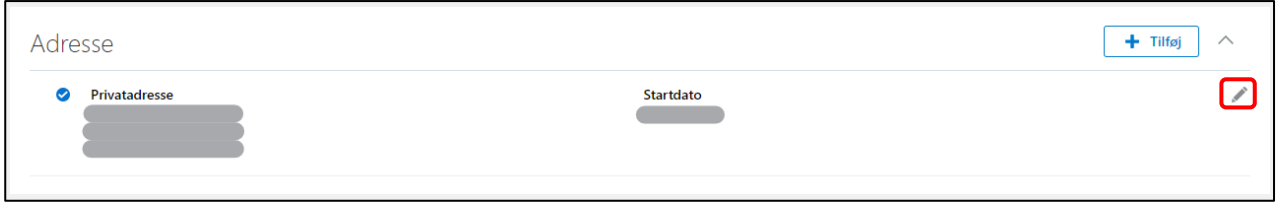

Udfyld:

- *Hvornår starter denne adresseændring?*
- *Adresselinje 1*
- *By*
- *Postnr*. (hvis du har adresse i Danmark)

#### Tryk herefter *Afsend*:

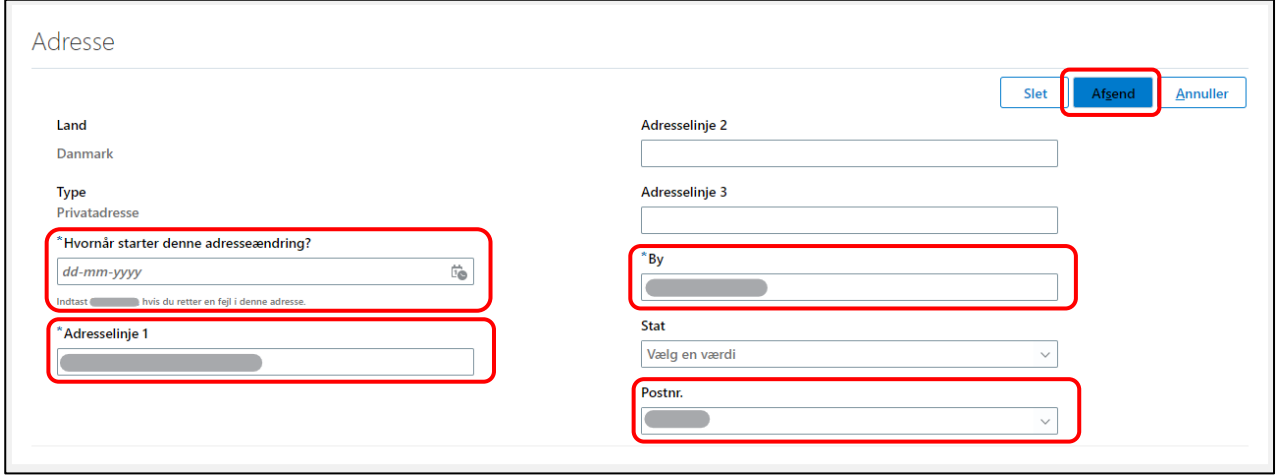

Din privat e-mail er nu ændret.

## Tidligere adresser

Tidligere adresser vil fortsat fremgå af systemet. Det vil være det blå flueben til højre for privatadressen, som indikerer, hvilken adresse der er den systemet benytter.

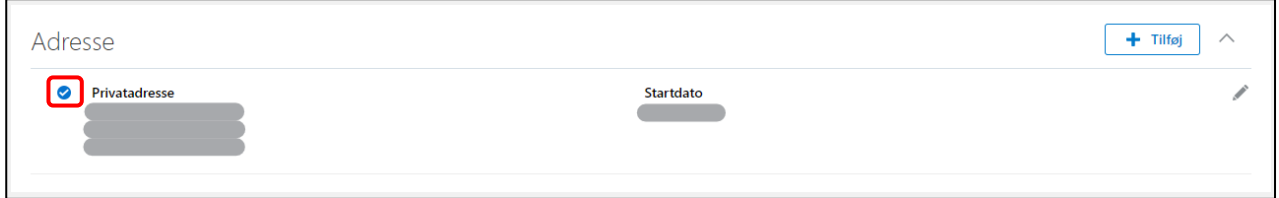

#### Slet privat adresse eller hemmelig privat adresse

Det er ikke muligt selv at slette oplysninger om sin private adresse i HCM, så der ingen privat adresse fremgår.

Har du spørgsmål til sletning af privat adresse eller hemmelig privat adresse i HCM så kontakt [HCM-support@sdu.dk.](mailto:HCM-support@sdu.dk)